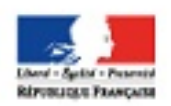

académ

Région académique **HAUTS-DE-FRANCE** 

# sommaire

## **Un outil**

Utiliser uMap en histoire-géographie, une application permettant de réaliser des cartes interactives.

**pp. 2 - 3**

## **Une ressource**

Le clip vidéo, une ressource pour entrer concrètement dans la géographie ? Des exemples sur la (dé)croissance urbaine.

**p. 4**

## **Une compétence travaillée**

Comment mettre en œuvre la compétence « se repérer dans le temps » grâce au numérique ? L'exemple de la période révolutionnaire.

**pp. 5 - 6**

## **Une démarche**

Tester la classe inversée ? Un exemple concret de mise en œuvre autour de « Charlot Soldat » pour traiter la Première Guerre mondiale.

**pp. 7 - 8**

## **Des astuces**

Un rappel d'une

ressource incontournable pour le professeur d'histoire-géographie. Et quelques astuces d'usage de cette ressource : Eduthèque.

Une publication proposée par le GROUPE NUMERIQUE HISTOIRE-GEOGRAPHIE

# num@lil

décembre 2017 - janvier 2018

Chères collègues, chers collègues,

voici le premier numéro de *numalille*, bulletin d'information de l'académie de Lille consacré au numérique en histoire-géographie. Cette nouvelle publication, en lien avec le site académique disciplinaire, vise à montrer l'intérêt du numérique dans la didactique et la pédagogie de nos disciplines. Elle vous proposera, deux ou trois fois par an, une palette d'outils et de ressources à mobiliser au service des apprentissages des élèves.

Le bulletin *numalille* est le résultat du travail mené par le groupe académique numérique rassemblant, depuis la rentrée 2017, dix professeurs d'histoire-géographie, de collège comme de lycée, et coordonné par Sébastien Lambert, Interlocuteur académique pour le numérique.

Que tous les membres de l'équipe soient vivement remerciés pour leur travail. Bonne lecture !

Stéphane Henry IA-IPR histoire-géographie en charge du numérique

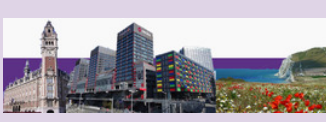

Adresse du site académique disciplinaire :

<http://heg.discipline.ac-lille.fr/>

# Utiliser **uMap** en histoiregéographie

uMap est un logiciel libre, ou open source, permettant de réaliser des cartes interactives personnalisées.

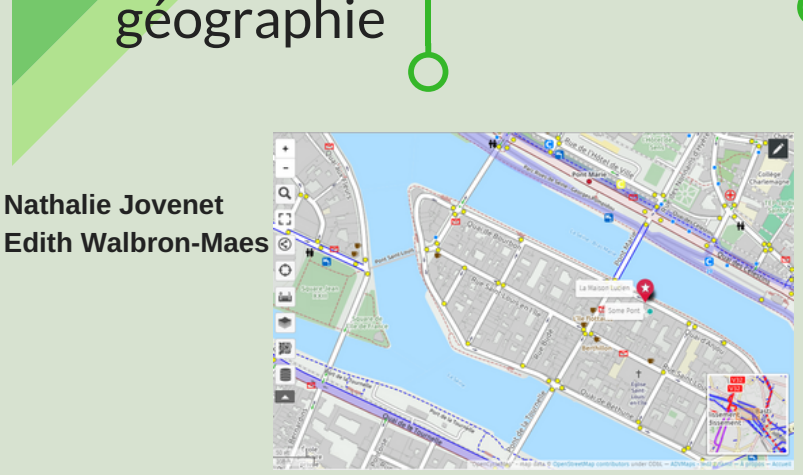

## **Quelques pistes pédagogiques :**<br> **l** <http://umap.openstreetmap.fr/>

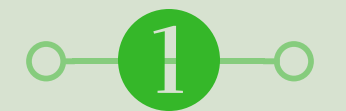

#### **Carte construite par les élèves.**

Contexte de réalisation : au début de l'année scolaire de sixième, pour initier les élèves aux outils du géographe, il leur est demandé de géolocaliser par groupes leur école d'origine.

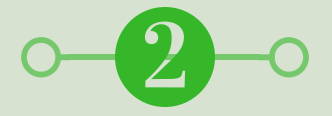

### **Carte construite par les professeurs.** Contexte de l'activité présentée dans le cadre du PEAC : devant la méconnaissance de certains élèves de leur environnement proche, le professeur construit un document géolocalisant les lieux d'intérêt culturel proches du collège. L'outil peut être le support d'un projet lié au « territoire apprenant ».

#### **Il vous permet** :

- de **choisir** des fonds de carte.
- d' **ajouter** des marqueurs, lignes, polygones...
- de choisir des icônes de couleurs et formes différentes.
- d'**exporter et partager** votre carte...

Son usage est double : il peut être le **support d'une activité pédagogique** ou être un **outil de création des élèves**. **L'enseignant peut publier la carte, en contrôler l'accès et l'intégrer dans l'ENT**.

L'association OpenStreetMap France héberge sur un de ses serveurs une instance du logiciel uMap

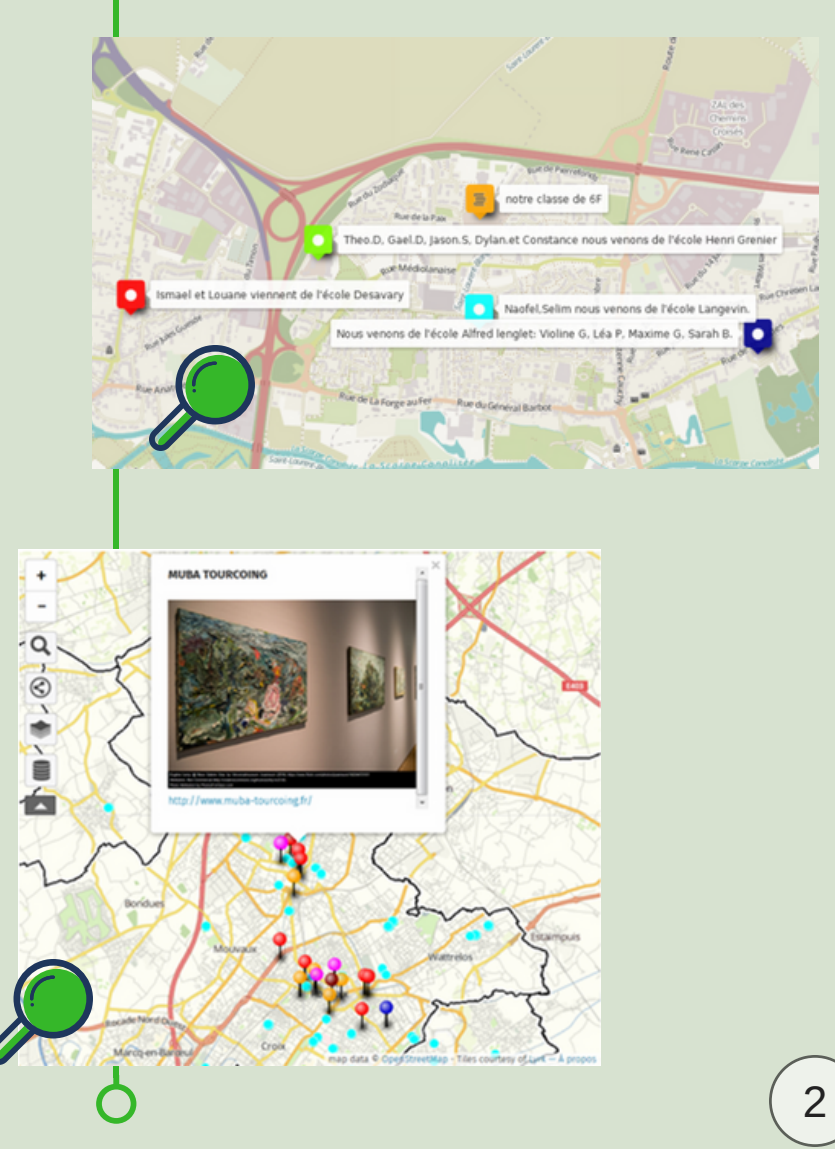

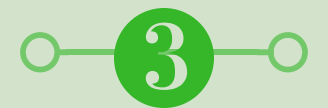

#### *Carte support d'un projet.*

*Contexte de réalisation : liaison de cycle 3.* Des élèves de sixième accueillent des élèves de CM1 pour les aider à relever des défis de géographe. Initiation ludique et manipulatoire à l'utilisation du numérique et au repérage dans l'espace.

*Accéder au complément [d'informations.](http://heg.discipline.ac-lille.fr/enseigner/ressources-usages-du-numerique/le-bulletin-numerique/complement1a-1)*

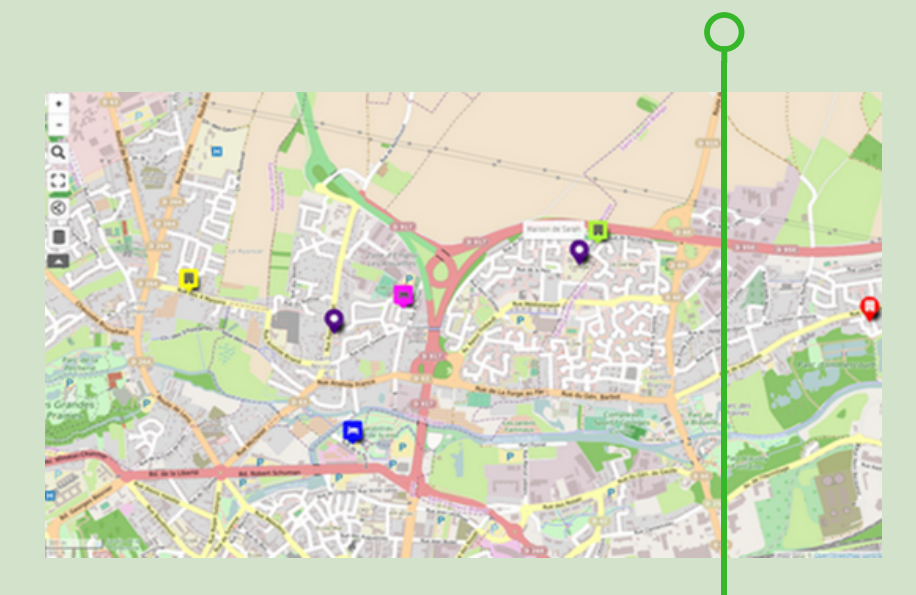

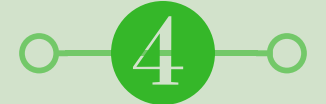

**Carte construite par les professeurs et les élèves.**

Contexte de réalisation : dans le cadre d'un projet de commémoration du centenaire de la bataille de Cambrai. Chaque élève reçoit la fiche militaire d'un soldat mort sur ce champ de bataille. Les classes visitent les cimetières où reposent les soldats. uMap sert ici à géolocaliser les tombes.

> Le projet en ligne : http://academie[lille.savoirsnumeriques5962.fr/projet](http://academie-lille.savoirsnumeriques5962.fr/projet-centenaire-cambrai/)centenaire-cambrai/

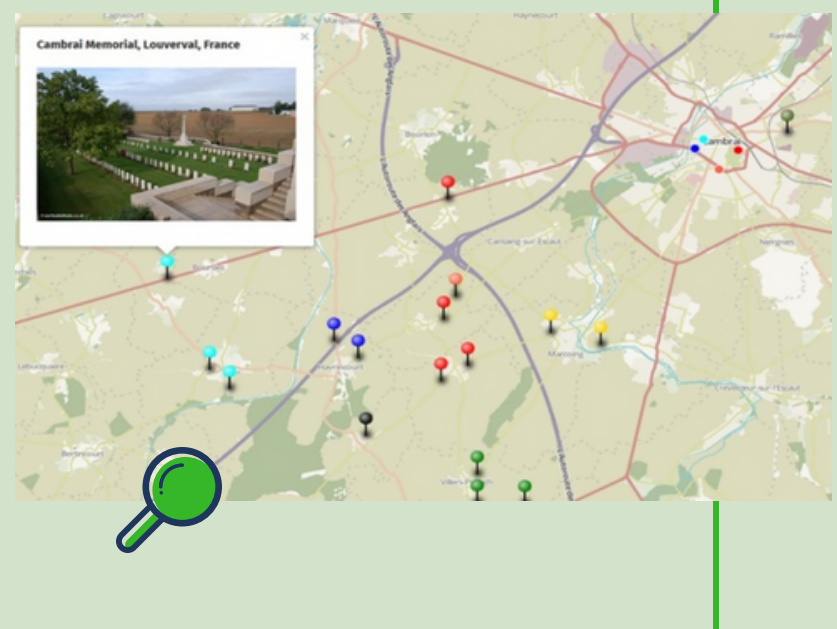

## Bien d'autres usages d'uMap sont envisageables !

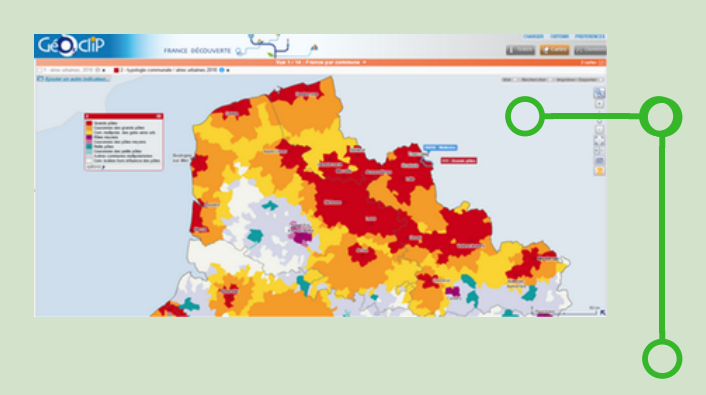

## Une autre adresse utile en géographie

La **société Géoclip** est spécialisée dans la **réalisation de modules de cartographie interactive, à partir de bases de données statistiques** et a conclu de nombreux accords de partenariat avec des Etats, grands organismes publics, collectivités ou associations qui ont fait appel à sa solution. Elle **offre aux enseignants la visualisation gratuite et modifiable de cartes variées** dont celles de « france03 ». <https://franceo3.geoclip.fr/#l=fr;v=map12>

Une entrée originale en géographie : le clip vidéo

> images extraites des clips.

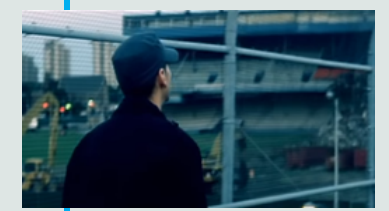

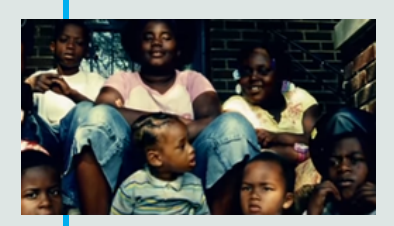

Le site académique disciplinaire propose plusieurs scénarios pédagogiques permettant d'appréhender par le sensible la vie dans une ville rétrécissante. La ville de Détroit est abordée tantôt par l'un de ses habitants (Eminem), tantôt par un visiteur (Sharleen de Texas). Des compétences différentes sont alors mises en œuvre.

**Sébastien Lambert** propose, à partir du clip « Beautiful » d'Eminem, de rechercher sur un globe virtuel les trois principaux lieux parcourus par le rappeur pour donner une première perception des « visages » de la ville. Le travail conduit, à l'issue d'une étude documentaire, à l'explication de la situation de la ville dépeinte par le rappeur par la réalisation d'un système. Le travail contribue à mettre en œuvre la compétence « pratiquer différents langages ».

> Lien vers le scénario · <http://bit.ly/2ivzNtl>

Dans le cadre d'un travail de groupe après visionnage du clip « Detroit City », **Frank Gilson** propose aux élèves de rechercher sur une carte les paysages observés dans le clip. Les points de vue sont confrontés entre les groupes pour déterminer des localisations précises dans la ville, dépassant ainsi leurs représentations. Le travail contribue à mettre en œuvre la compétence « coopérer, mutualiser ».

> Lien vers le scénario : http://bit.ly/2jDwmUM

La piste du clip vidéo s'avère fructueuse. Court et utilisable en totalité en classe, le clip présente l'avantage de capter l'attention des élèves pour entrer concrètement dans la leçon de géographie. Du point de vue de la lecture de l'image, la technique du clip vidéo fait de scènes entrecoupées est une difficulté à surmonter mais permet d'aborder la question du montage. Le premier visionnage du clip peut être fait hors la classe. Il est souhaitable de confronter ce type de support avec des documents cartographiques, des globes virtuels tels que Google Earth. Ce dernier permet l'immersion dans le streetview ou d'autres types d'hyperpaysages (images 360° cities [https://www.360cities.net/\)](https://www.360cities.net/) pour visualiser les lieux du tournage.

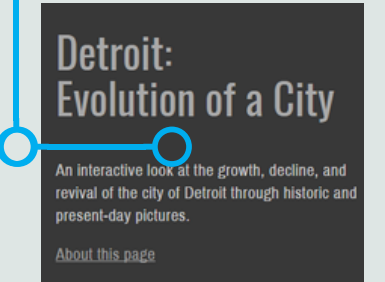

Egalement en ligne : les photographies diachroniques du projet Detroiturbex. http://bit.ly/O8NVqa

**Focus sur un clip récent** : la motivation pour ce type de support est plus forte quand l'enseignant utilise une référence musicale partagée et connue des élèves. **Kévin Garnier**, professeur au collège de Saint-Martin Boulogne, utilise le clip « Alors Alors » des rappeurs Big Flo et Oli, pour aborder autrement l'urbanisation du monde. Accéder au complément [d'informations.](http://heg.discipline.ac-lille.fr/enseigner/ressources-usages-du-numerique/le-bulletin-numerique/complement-dinfos-au-bulletin-numerique-ndeg1)

#### **Pour aller plus loin :**

- Eduscol a publié une information sur le traitement de la *Shrinking city* : <http://bit.ly/2zPLuEK>

- Une chaîne Youtube, gérée par l'équipe du site « Popup Urbain » recense plus d'une centaine de clips vidéo montrant la ville, dans sa diversité :

<http://bit.ly/2ivKxrt>

Travailler la compétence « se repérer dans le temps » sur le thème de la Révolution française

**Jauris Cichanski Manuel Péro Morgan Questroy**

1/2

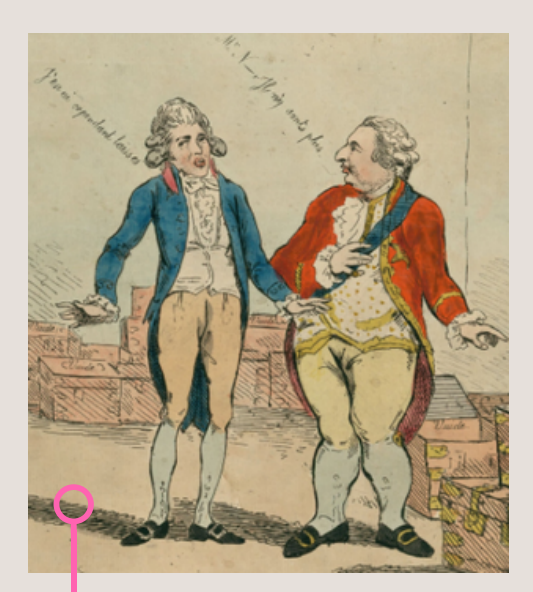

**Bon à savoir...** 14 000 images en haute qualité : - téléchargeables - intégrables par un code html dans une page d'un ENT

Le site de l'ANRF : <https://frda.stanford.edu/fr>

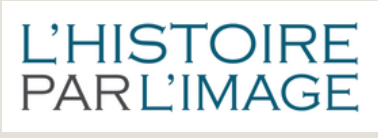

à consulter également sur la période, le hors-série de l'Histoire par l'image : <http://bit.ly/2AOU5Zq>

Quel professeur n'a jamais rêvé d'avoir accès à une banque d'images de qualité sur la Révolution française ? L'université de Stanford et la BnF ont relevé le défi avec les archives numériques de la Révolution française. Un portail à connaître : <https://frda.stanford.edu/fr/catalog>

## Une riche banque d'images HD

Le site propose une banque de ressources variées sur la période [révolutionnaire](http://bit.ly/2zPUEB3) classées par thèmes.

L'enseignant a le choix entre les rubriques : Les événements de la Révolution, Aspects culturels et artistiques, Archives et documents. Un élève avec des consignes précises peut trouver une image dans une thématique donnée en vue d'un exposé ou d'une autre activité numérique. Afin de faciliter la recherche par thématique, un calendrier interactif est présent en haut de chaque page afin de préciser la période de la recherche.

## Quelques pistes pédagogiques

Diverses activités peuvent être menées par l'élève. Il peut parcourir la banque d'images pour répondre au questionnement de l'enseignant : trouver une caricature de Louis XVI ou une iconographie anticléricale, sélectionner différentes images évoquant l'abolition des privilèges, etc.

Une évaluation peut être organisée avec l'application en ligne Quizizz. L'outil présente l'avantage de permettre une évaluation sur les dates de la frise mais aussi sur la signification des diverses ressources sur le site de l'ANRF grâce à l'insertion d'images dans le quiz.

L'élève peut aussi utiliser ce site pour illustrer une frise chronologique réalisée sur l'application en ligne, frisechronos.fr.

Un exemple d'utilisation avec Quizizz

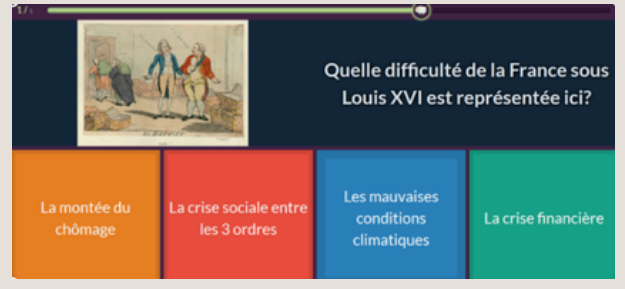

Le site de Quizizz : http://quizizz.com Un tutoriel pour Quizizz : http://bit.ly/2ABapgu

Retrouvez des exemples de mise en œuvre pédagogique de frisechronos.fr en page suivante.

Travailler la compétence « se repérer dans le temps » sur le thème de la Révolution française

**Frank Gilson Sébastien Lambert** 2/2

Dans le cadre des

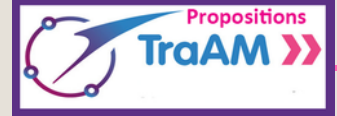

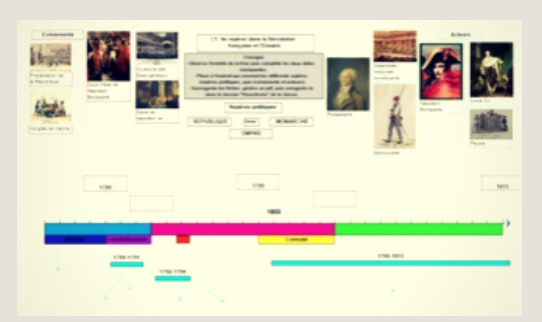

Un exemple de production d'élèves

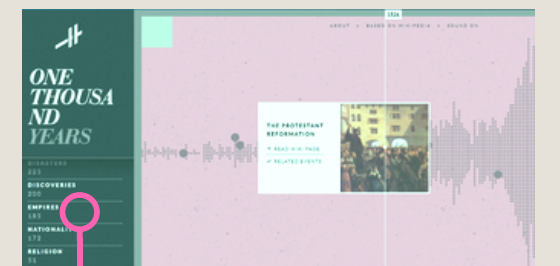

à voir en ligne : une frise chronologique de l'histoire de l'Humanité... <http://histography.io/>

Des usages de frisechronos.fr en histoire.

frisechronos.fr est une application en ligne gratuite, facile d'utilisation. Elle permet de construire aisément une frise chronologique, en choisissant librement sa période de référence.

L'application facilite ainsi la mise en œuvre de la compétence « se repérer dans le temps » : les élèves intègrent événements, périodes, césures. L'outil favorise la mémorisation car les événements peuvent être illustrés par des images choisies par les élèves. L'application dispose de tutoriels embarqués disponibles à cette adresse : <http://www.frisechronos.fr/>

Sur le site disciplinaire d'histoire-géographie, plusieurs propositions de travail, prenant pour contexte la Révolution française, s'appuient sur l'usage par des élèves de cette application de prise en main très rapide.

**Lucie Boussemart**, enseignante au collège Salengro de Saint-Martin Boulogne, propose aux élèves de choisir quatre événements à partir de quelques sites qui évoquent la Révolution française. L'objectif est de faire comprendre aux élèves la mise en place de la Terreur à partir de la figure de Robespierre.

Une vidéo relate cette expérience menée en classe pupitre : des élèves y expliquent le travail effectué et montrent tout l'intérêt de l'outil pour aborder un moment historique.

> Lien vers le scénario et la **vidéo** : <http://bit.ly/2zPUEB3>

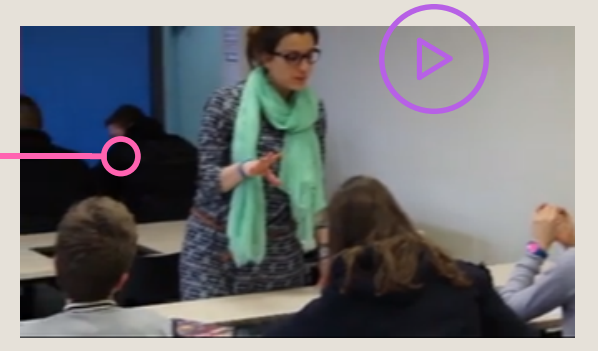

Un autre travail proposé par **Céline De Vadder** utilise d'une autre manière cette application. A l'issue de la séquence sur la période révolutionnaire, une activité doit permettre aux élèves de réaliser un bilan chronologique et de faciliter ainsi la mémorisation des repères essentiels de la période.

- > Lien vers le scénario : <http://bit.ly/2AT7Q5y>
- > Lien vers l'application : [frisechrono.fr/DojoMain.htm](http://frisechrono.fr/DojoMain.htm)

Une proposition pédagogique pour entrer en

**Henri Dassonneville Vincent Guffroy Dimitri Saputa**

Trois professeurs adeptes de cette modalité de travail vous proposent un exemple simple pour entrer en classe inversée.

classe inversée Le principe général : à la maison, l'élève visionne une courte vidéo puis répond à un questionnaire numérique.

Les trois objectifs :

- > permettre à l'élève de découvrir les notions clefs par lui-même.
- > permettre au professeur d'évaluer en amont le niveau de la classe.
- > rendre à l'élève d'être davantage acteur du cours.

## Comment réaliser cette activité ?

- Vous pouvez choisir une vidéo sur un site (Youtube ou mieux encore une ressource d'Eduthèque comme l'INA ou lesite.tv), ou vous pouvez créer votre propre vidéo et l'héberger sur Youtube ou Viméo.

- Ensuite, vous devez créer un questionnaire via Google Forms ou à l'aide de la fonction formulaire de votre ENT. Ce questionnaire devra intégrer la vidéo et comporter quelques questions de compréhension.

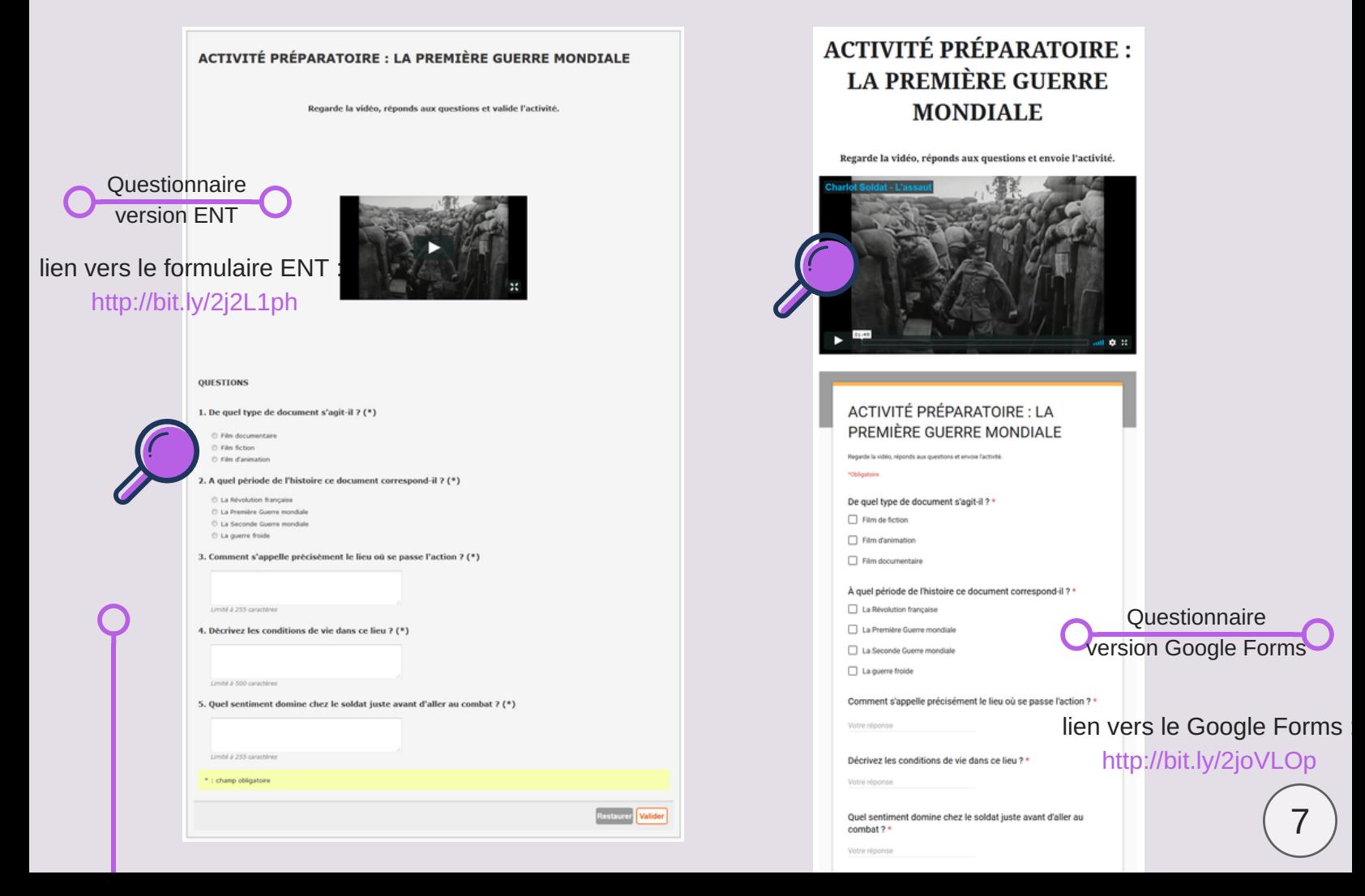

- Vous avez deux possibilités pour que les élèves réalisent ce travail [préparatoire](https://kahoot.com/) :

- > soit vous envoyez, via la messagerie ENT des élèves, le lien du formulaire.
- > soit vous hébergez le formulaire sur une page ENT ou sur un site internet créé par le professeur.

- Une fois que l'élève a réalisé son travail, le professeur reçoit ses réponses par mail ou messagerie ENT. Ainsi l'enseignant adapte son introduction de séance à son public.

- Une fois en classe, le professeur peut corriger directement le questionnaire, ou bien utiliser un autre outil numérique de vérification des notions clefs et de mémorisation. Pour cela, nous vous proposons le quiz en ligne Kahoot!. Cet outil permet de tester les élèves et de récolter les réponses en temps réel. Dans ce cas, le professeur peut utiliser un autre document qui viendra en complément de la vidéo vue à la maison, tout en ayant pour but de réinvestir les mêmes notions clefs qui auront été découvertes.

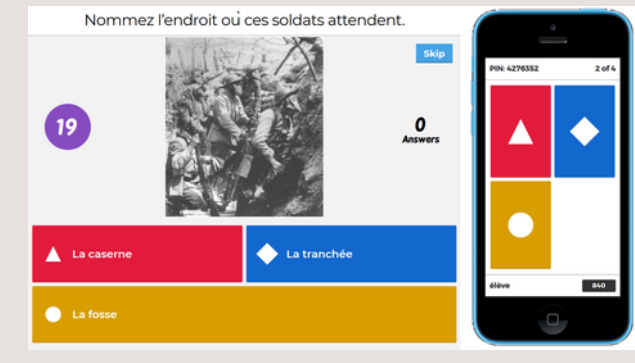

Kahoot! outil de [vérification.](https://play.kahoot.it/#/?quizId=cc9ec1ba-fcf5-44c6-b714-3078b04d0090)

La classe inversée en trois questions

#### **Qu'est-ce que la classe inversée ?**

La classe inversée n'existe pas en tant que concept. C'est un état d'esprit et non une méthode. Elle ne fixe pas de règles. Au contraire, elle laisse une grande liberté pédagogique (pédagogie collaborative, par problème, par projet, etc.). Il y a donc autant de classes inversées que de professeurs qui « inversent ».

#### **CLISE 2018 :**

du 29 janvier au 7 février 2018, classes ouvertes, ateliers, retours d'expériences et conférences autour de la classe inversée.

Plus d'informations : <http://bit.ly/2ByIkmn>

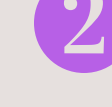

#### **Que faire si les élèves ne regardent pas la vidéo ?**

Dans la situation présentée, l'activité de préparation de séance à faire à la maison est reprise et corrigée en classe à partir d'un quiz Kahoot! qui s'appuie sur une photographie d'archives semblable à la situation de la vidéo. L'élève qui n'a pas fait le travail préparatoire découvrira en classe les notions que les autres élèves ont découvertes à la maison. En revanche, il a peu de chance de remporter le quiz et se sentira en retrait de la dynamique de classe ce qui peut l'encourager à faire le travail la prochaine fois.

#### **Le travail préparatoire comporte-t-il obligatoirement une vidéo ?**

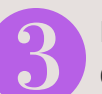

Le travail préparatoire peut s'appuyer sur n'importe quel type de document tant qu'il est accessible aux élèves pour un travail en autonomie. La photographie du Kahoot! aurait par exemple pu être utilisée comme document de préparation de séance.

Suite de ce dossier dans le prochain numéro sur le thème : « enrichir sa classe inversée » Dimitri Saputa : <http://bit.ly/2imN36F> 8

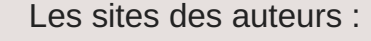

Henri Dassonneville : <http://bit.ly/2zSuRJB>

Vincent Guffroy : <http://bit.ly/2ArfIyy>

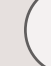

# Ressources à connaître

LOUVRE

le**site.h** francetélévision

BnF

**IGN** 

édugéo

arte

Eduthèque est un portail de ressources éducatives disponible en ligne, soutenu par le ministère de l'Education nationale. Il donne aux enseignants un accès gratuit et illimité à de nombreux documents (textes, images, vidéos…) grâce aux partenariats avec de nombreux établissements publics de l'Etat.

### **De quoi s'agit-il ?**

Pour le professeur d'histoire-géographie, Eduthèque permet la consultation de ressources émanant d'Arte, de la BnF, de l'IGN, de l'INA, de l'INSEE, du Louvre, du Château de Versailles… Ce portail s'enrichit régulièrement. Depuis un an, ce sont de nouveaux partenaires qui donnent accès à leur documentation pédagogique : l'AFP (25 dossiers dont certains traitent de notre monde contemporain) et RetroNews (25 dossiers traitant de grands événements des XIXe et XXe siècles au travers de unes de presse marquantes). A noter également que depuis le 1er janvier, les ressources du site.tv sont intégralement disponibles à travers le portail Eduthèque.

Un moteur de recherche permet une recherche ciblée agrégeant l'ensemble des résultats, site par site.

Pour profiter des ressources d'Eduthèque, il faut s'inscrire en ligne avec son adresse mail académique.

► S'inscrire :

## http://www.edutheque.fr/inscription.html

Une fois inscrit, vous pouvez également créer un identifiant et un mot de passe uniques à transmettre à l'ensemble des élèves, afin qu'ils puissent profiter notamment des ressources. Pour cela, il faut se rendre sur la page « Mon compte » (accès dans le coin supérieur droit du portail).

Les conditions d'utilisation des ressources ont été négociées au préalable et permettent donc à tout enseignant de profiter et d'utiliser celles-ci dans un cadre légal.

astuce

astuce

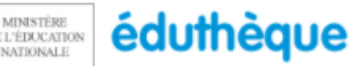

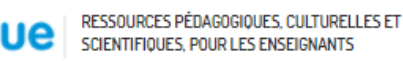

>> L'école change avec<br>le numérique >> La veille du professeur d'histoiregéographie

#### **En académie :**

Histoire-géographie : <http://heg.discipline.ac-lille.fr/> Enseignement moral et civique : <http://emc.ac-lille.fr/>

**Au national :**

Tenus à jour par les experts numériques du ministère, ces comptes informent en temps réel des nouveautés du site Eduscol et assurent une veille au niveau des ressources disponibles en ligne.

Des comptes twitter à suivre.

https://twitter.com/eduscol\_HG [https://twitter.com/eduscol\\_HDA](https://twitter.com/eduscol_HG) [https://twitter.com/eduscol\\_EMI](https://twitter.com/eduscol_EMI)

Textes officiels, ressources et veille.

Histoire-géographie Portail national de ressources - éduscoL **<http://eduscol.education.fr/histoire-geographie/>**

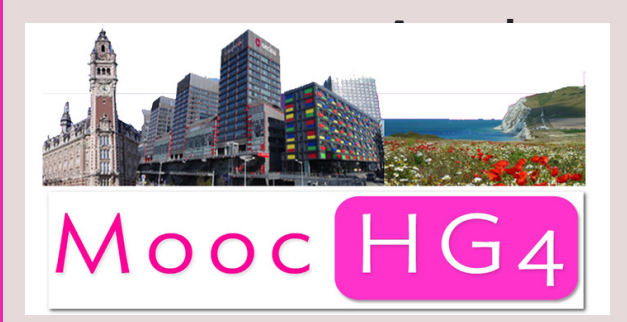

## **Au mois de janvier 2018, participez au Mooc HG 4 !**

Pendant trois semaines, des formateurs numériques de plusieurs académies vous accompagnent dans la découverte et les manipulations de nouveaux outils. Ce dispositif est piloté par l'académie de Besançon (Philippe Sallet). L'académie de Lille se chargera de coanimer la troisième semaine. Soyez nombreux !

Plus d'informations et lien vers l'inscription :

<http://hg.ac-besancon.fr/2017/12/05/moochg4-presentation-et-inscription/>

**Nous remercions les contributeurs du site disciplinaire et les auteurs mentionnés dans ce bulletin pour leurs travaux respectifs.**

#### **Membres du groupe numérique :**

Jauris Cichanski, Henri Dassonneville, Frank Gilson (référent TraAM HG), Vincent Guffroy, Nathalie Jovenet, Manuel Péro, Morgan Questroy, Dimitri Saputa, Edith Walbron-Maes (chargée de mission DANE) et Sébastien Lambert (IAN HG). **Pilotage** : Stéphane Henry, IA-IPR.

#### **Adresse d'hébergement du bulletin numérique :**

<http://heg.discipline.ac-lille.fr/enseigner/ressources-usages-du-numerique/le-bulletin-numerique/>